## **Motorola Ct250 Programming Software Download |BEST|**

## **[Download](http://find24hs.com/ZG93bmxvYWR8NFg2TjNadWNIeDhNVFkyT0RnM05qazNOWHg4TWpVNU1IeDhLRTBwSUZkdmNtUndjbVZ6Y3lCYldFMU1VbEJESUZZeUlGQkVSbDA/crashing/glassmaking/segovia/vijaykanth.tormek/bW90b3JvbGEgY3QyNTAgcHJvZ3JhbW1pbmcgc29mdHdhcmUgZG93bmxvYWQbW9.chandiramani)**

Unsure about what programming software you need to download for your Motorola? Take a look below for a quick guide to programming your radio. For help checking that your radio is correctly configured and able to receive and transmit programs, please contact us. The programming software is downloaded onto your computer and is needed to help you to change the channel, gain, power, codec and tone settings and to display a list of programs on your radio. You can choose to download the programming software and setup your radio yourself or if you have a different radio from the one you want to program, we can take care of that for you. The programming software needs information from your Motorola radio, so that it can use that information to configure the radio. The information is stored in a file on your computer called the Radiocom.rdb file. Note: Radio manufacturers can change the file format or name of this file at any time. If the file format or name change, please ensure you install the appropriate file from the download. Some manufacturers provide the files from different FTP sites for different countries. For more information please refer to the manufacturer's manual or contact us. To download and install the programming software, you will need to have some basic computer knowledge. The software is setup on your computer in a way that it is not visible to other users and you can easily access the software to learn to use it. The first time you use the software, a setup wizard will guide you through a series of screens and questions.

## **Motorola Ct250 Programming Software Download**

Current version 1.7.6.3 (posted on August 17, 2011). Release Date/Time; 4-22-2011, 04:30:10 PM. Firefox browser users need to download Mozilla Firefox from the official website. As the GUI of this software is built in the browser platform and the software is a browser plugin, the browser plugin can be loaded only through the official website of the developer. The official website is: http://www.radiotronics.com/motorola-ct250-plus-plusprogramming-software.html. This plugin can also be downloaded from the latest version of Mozilla Firefox. For IE users, the zip file of the plugin is available from the official website of the developer, along with the description of the specific version required. To find out the latest version of the plugin, go to the Tools Menu and select Addons. Scroll down to "RADIOTRONICS" and select the "RADIOTRONICS GM950PLUS PLUS" version. This plugin will automatically install into the browser. The operating system is not supported. Current version 1.7.6.3 (posted on August 17, 2011). Release Date/Time; 4-22-2011, 04:30:10 PM. Firefox browser users need to download Mozilla Firefox from the official website. As the GUI of this software is built in the browser platform and the software is a browser plugin, the browser plugin can be loaded only through the official website of the developer. The official website is: http://www.radiotronics.com/motorola-ct250-plus-plus-programmingsoftware.html. This plugin can also be downloaded from the latest version of Mozilla Firefox. For IE users, the zip file of the plugin is available from the official website of the developer, along with the description of the specific version required. To find out the latest version of

the plugin, go to the Tools Menu and select Addons. Scroll down to "RADIOTRONICS" and select the "RADIOTRONICS GM950PLUS PLUS" version. This plugin will automatically install into the browser. The operating system is not supported. 5ec8ef588b

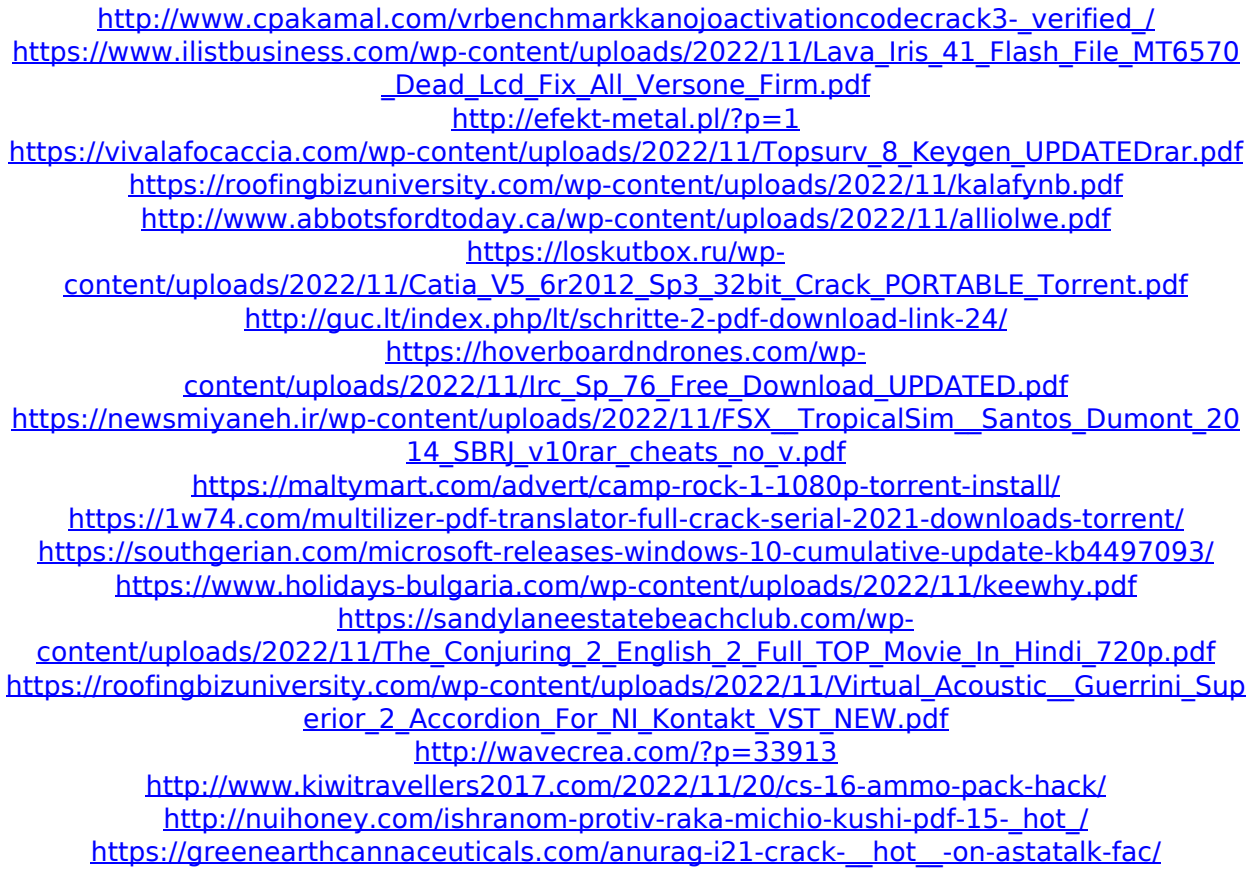